**A szállásfoglaláshoz segédlet**

**Több személy részére való foglalás:**

Szoba kiválasztása | Booking - Aquaworld Resort [Budapest \(secure-hotel-booking.com\)](https://www.secure-hotel-booking.com/smart/Aquaworld-Resort-Budapest/J7NZ/hu-HU/?_gl=1*xlp001*_ga*MzM5NDIwMjM0LjE3MTQxMjIzNjc.*_ga_JD8ST9M3LC*MTcxNTA4MzQ4OC40LjAuMTcxNTA4MzQ4OC42MC4wLjA.)

A linkre kattintva megjelenő felületen válassza ki az érkezés és a távozás dátumát, felnőttek számát és adja meg a **MATASZSZ24** promóciós kódot. Ezt követően nyoma meg a szabad szobák ellenőrzése gombot.

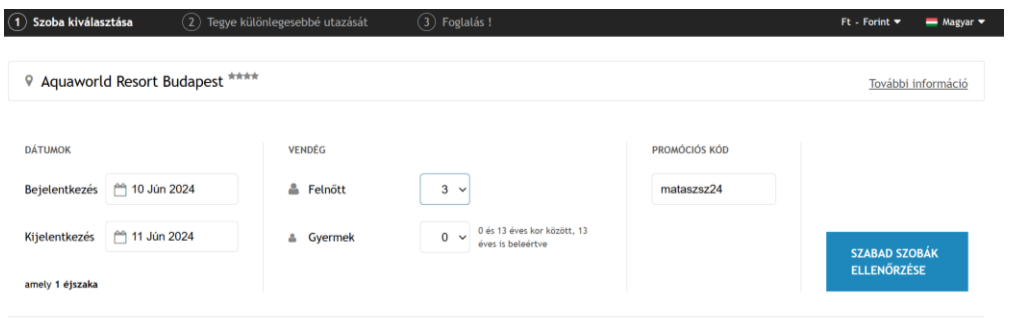

A gomb megnyomása utána, a következő oldal jobb felső sarkában a pénznemet a "forint" beírásával érdemes HUF-ra váltani. Így a lap alján már magyar forint pénznemben látjuk a rendezvényhez rendelt kedvezményes szobaárat.

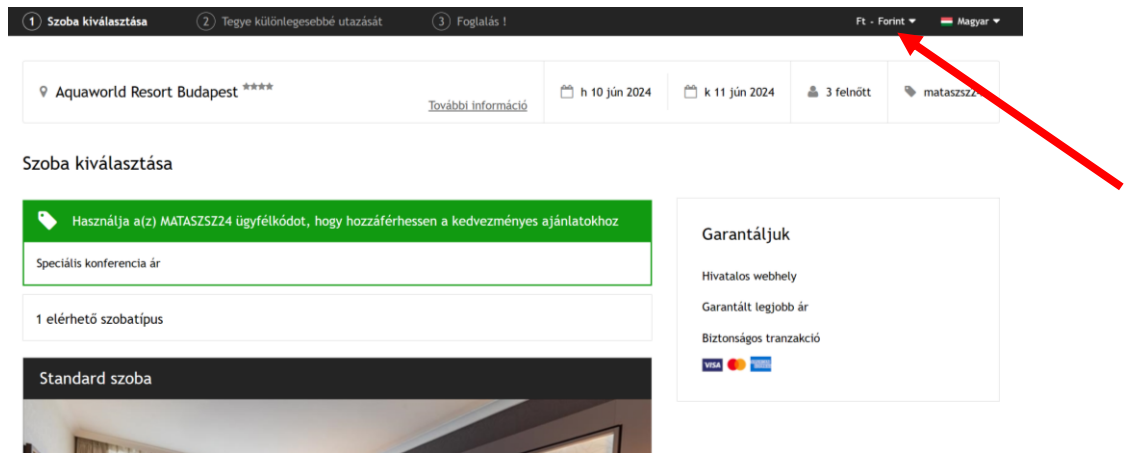

Az ablak aljára görgetve nyomja meg a "Kiválasztom gombot"

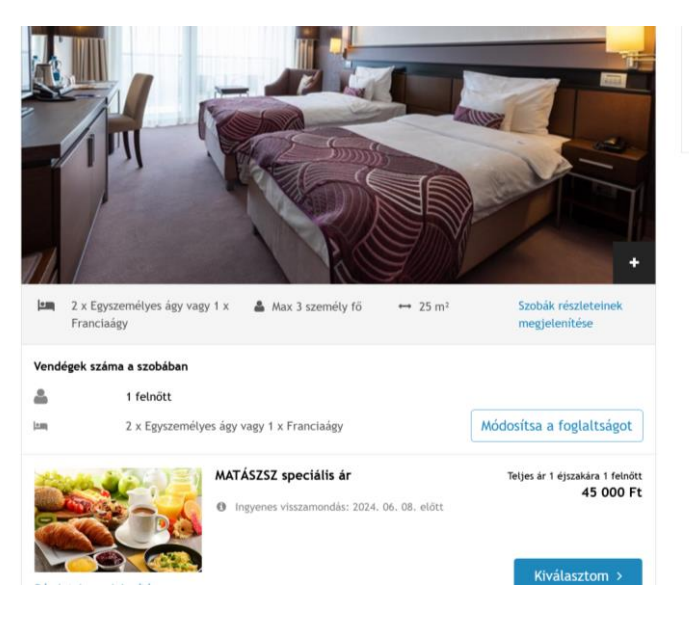

Az eddigi egy szobán kívül itt kell hozzáadni az elegendő mennyiségű szobát a "másik szoba hozzáadása" kék gombot megnyomva.

 $\zeta$  $\mathbf{f}$ F

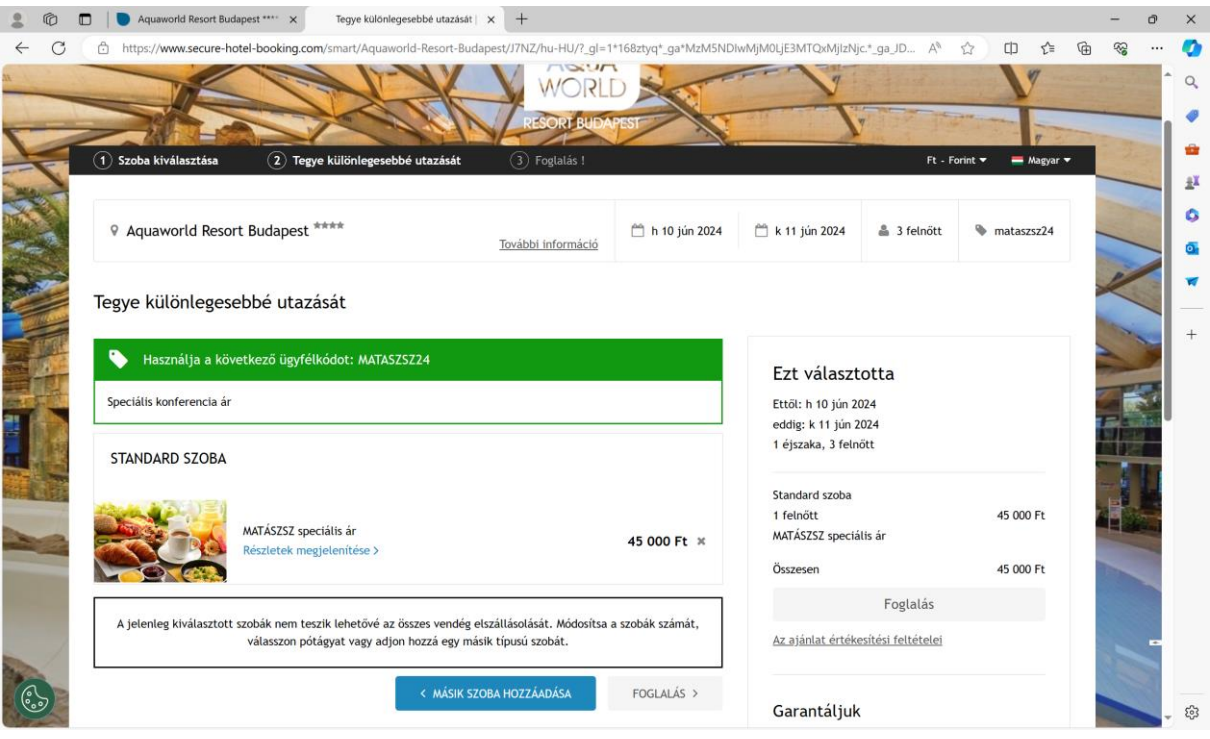

A kívánt szobát egysével tudjuk majd hozzáadni a zöld gomb megnyomásával.

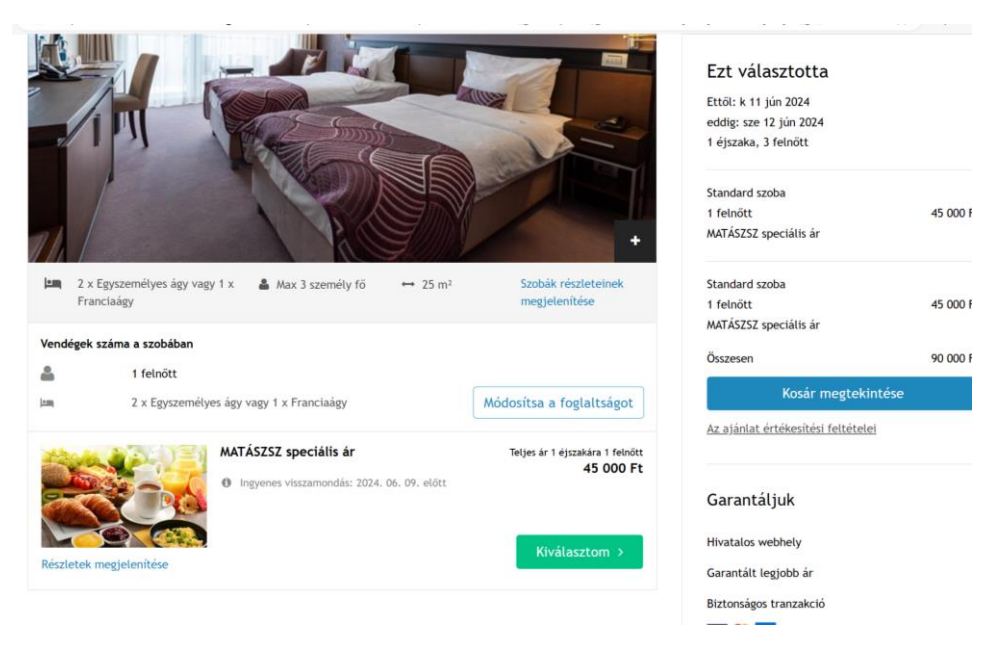

Fenti két lépést kell ismételni, amíg a megfelelő mennyiségű egy vagy két ágyas szobát hozzáadjuk a kosárhoz.

Ezt követően nyomjuk meg a foglalás gombot.

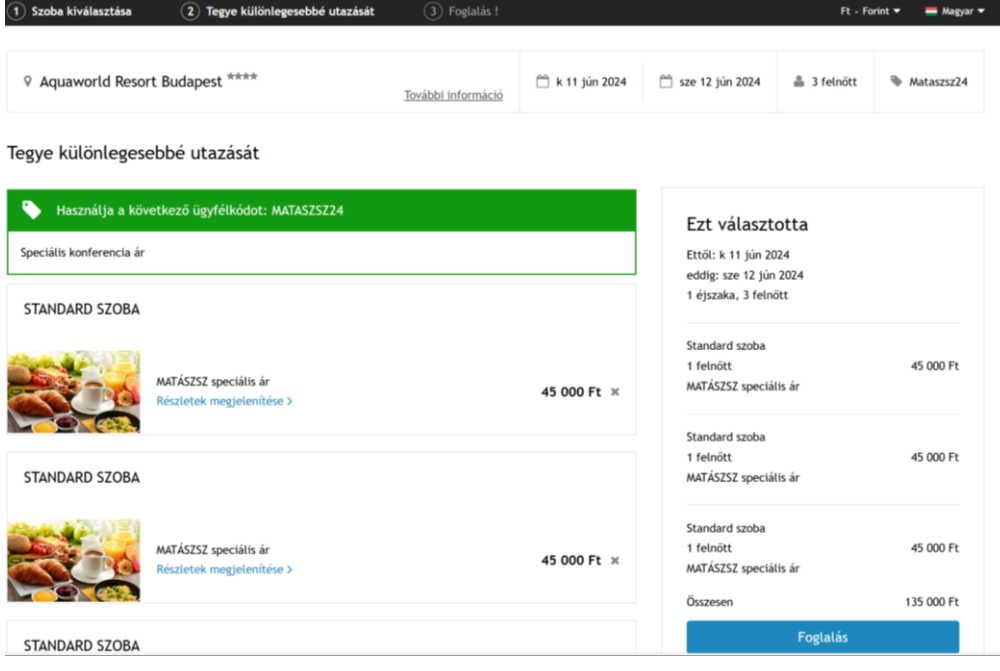

## Nézzük át az összegzést:

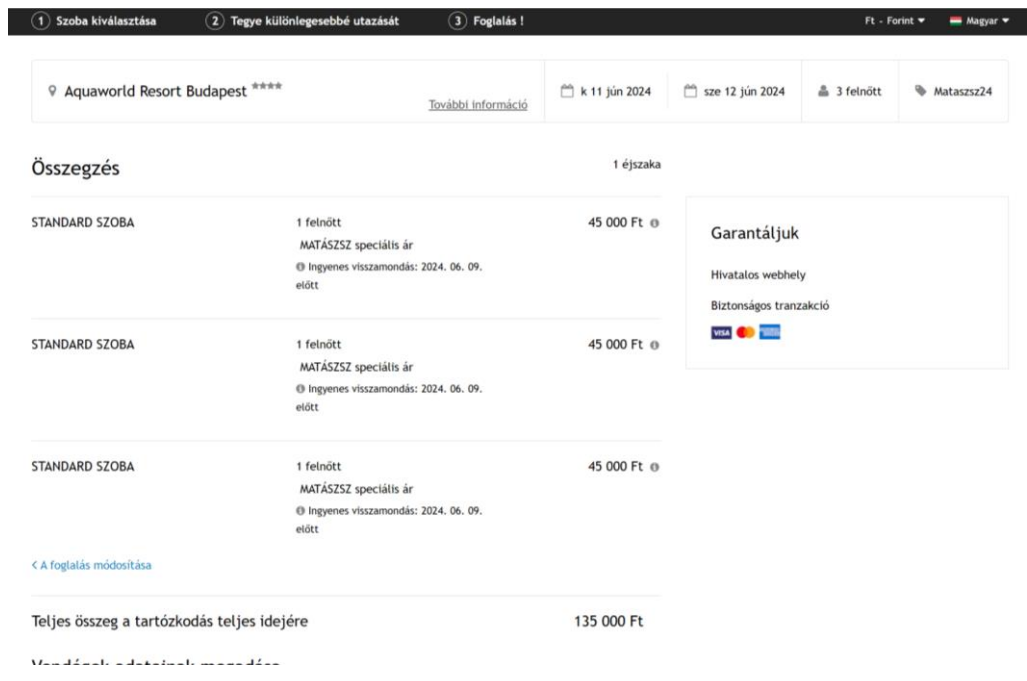

Végül adjuk meg az adatokat és a lap aljára görgetve erősítsük meg a foglalást.

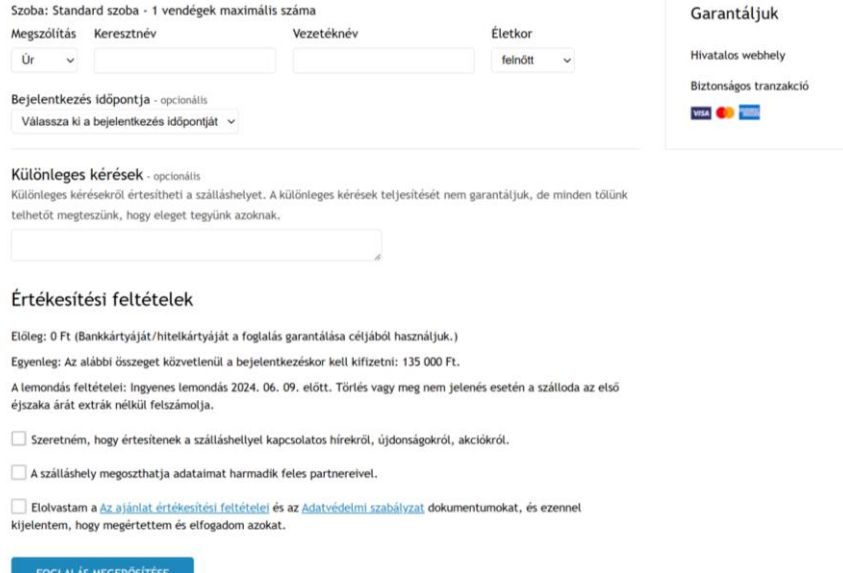

a<br>A Átirányításra kerül a bíztonságos oldalunkra, ahol megadhatja a fizetési adatait